# **Things, Fun, Games & Prizes at 2023 Symposium**

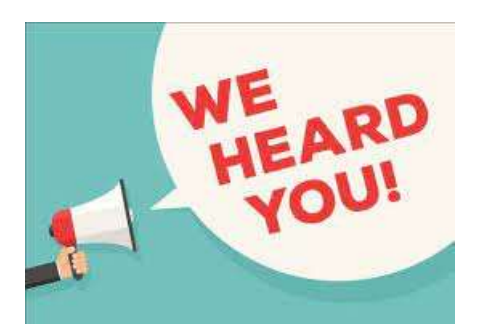

Feedback from our past virtual events has shown that attendees want MORE ways to be involved and stay connected with the speakers and the other attendees. Here's what you can do.

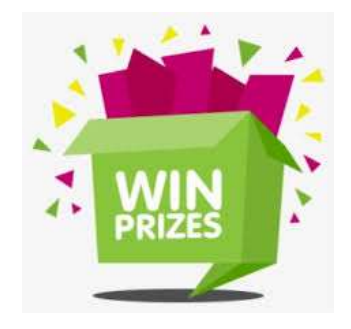

## **1. Revised Schedule to Allow for Longer Breaks and Time Zones**

The biggest complaint in 2022 was that the breaks between sessions were not long enough. If Q&As or sessions went overtime, attendees were scrambling to get to the next session, were not getting a break and had no time for lunch, etc. As well, the sessions started too early in the morning for attendees from the west and encroached on end-of-day activities for attendees in the east.

It's a big country with 6 time zones, so the event schedule has be redesigned to run for 5 hours, for 2 days, with 15 minute break-times between sessions. We will also work harder to start and end on time, so everyone enjoys both the sessions and the break from the computer screen. The only exceptions to the 15 minute rule are between the 1<sup>st</sup> and  $2<sup>nd</sup>$  session each morning. Watch the time there!!!!

And remember, the event app recognizes your time zone and automatically re-sets the session start times so you're never late for a presentation.

## **2. Session Streaming Services**

Our virtual event is powered by the PheedLoop Event app, plus their in-house streaming service which needs **everyone** muted so comments and questions depend on their Chat feature and your quick fingers! This year, we've added Zoom into the mix so we can incorporate that streaming service into sessions which need more interactive moments between speaker(s) and attendee(s), more chatter in the Q&A portion, etc. We've identified the streaming service in each session description and with category labels.

#### **3. Retirement Messages to Faed Hendry via Padlet (virtual post-it notes)**

As many of you know, Faed is retiring this week after almost 34 years at Findhelp Information Services. Like many of us in the sector, he began by answering the enquiry line. He has also been their Outreach Coordinator before his current role as the Manager, Training and Outreach. Faed also found time to support AIRS through site visits for accreditation and served on their board of

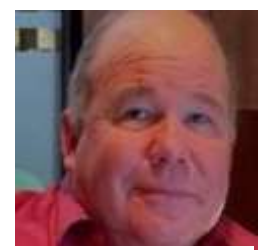

directors. He was the 2<sup>nd</sup> Canadian to be an AIRS president!! He is one of the long- standing trainers at both the AIRS Conference and the InformOntario Symposium.

We found a virtual way for everyone can send him messages of congratulations, or tell fun stories about your time with Faed. He has been a great trainer, colleague and friend to us all! Padlet Link: <https://padlet.com/info23714/retirement-message-for-faed-hendry-nif5klysq6newjyn> To begin, just select the + sign at bottom right of page to create new message.

4. **Plus a 2nd PadLet mini Question of the Day** What do you think is the biggest challenge facing the Information and Referral sector right now? Share with us your feelings and comments.

Padlet Link: <https://padlet.com/info23714/question-of-the-day-pc7x2ixj1i0rbu8f> To begin, just select the + sign at bottom right of page to create new message.

## 5. **Are you a fan of Wordle?**

Have a few minutes between sessions, but want to avoid your email? Try Wordle. Thanks to Michele Watson (with help from Faed), there are 10 online Wordles waiting for you to solve. **Wordle Links:**

- 1. <https://mywordle.strivemath.com/?word=qbdhe>
- 2. <https://mywordle.strivemath.com/?word=nswhc>
- 3. <https://mywordle.strivemath.com/?word=hctdw>
- 4. <https://mywordle.strivemath.com/?word=pcgln>
- 5. <https://mywordle.strivemath.com/?word=osiyp>
- 6. <https://mywordle.strivemath.com/?word=ovrup>
- 7. <https://mywordle.strivemath.com/?word=jsvgd>
- 8. <https://mywordle.strivemath.com/?word=psrpd>
- 9. <https://mywordle.strivemath.com/?word=aeldw>
- 10. <https://mywordle.strivemath.com/?word=ccrod>
- 11. <https://mywordle.strivemath.com/?word=wdgoj>
- 12. <https://mywordle.strivemath.com/?word=bovgs>

**6. Photo Booth in the Lobby**

the Virtual Event Portal.

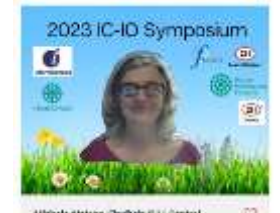

Symposium chair, Michele Watson, ready for the event! Note: sometimes the image doesn't work, but don't know why! Just add your name and a comment anyways!

Have you tried it yet? It's easy to create a commemorative photo of your time at the 2023 event. Just follow the instructions at the booth. Pictured is our

A perennial favourite is the Photo Booth featured in the Lobby area of

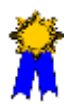

## **7. Send Chats to Fellow Attendees**

Meeting other people and networking with known colleagues and new ones are often the most exciting part of any event.

Take advantage of the real-time chat throughout the entire virtual event experience. The *Chat* function starts in the Lobby and is within each session. (located top right of page).

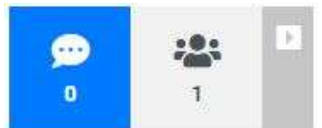

See someone you want to chat with? Just click on their name in the Chat area, and send a private message.

The full list of attendees is within the *Networking* tab in Menu. The "filter"

tool can generate lists of people currently in the virtual platform. Then send them a message.

# **8. Attendee Account area in Menu (left side)**

This area will allow you to upload a profile picture, plus complete the "About Me" field. You'll also see that the system automatically detected your Time Zone from your browser.

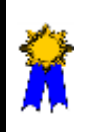

Your participation in the activities with this ribbon icon makes you eligible for 1 of 10 prizes. The winners will be notified after the Symposium, and will be announced via MailChimp.